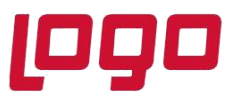

## **Ürün : ONLİNE HESAP ÖZETİ Konu : LOG NASIL ALINIR**

Online hesap özetinde alınan hataların tespiti ve kontrolü için log alınarak kontrol edilmesi gerekmektedir. Böylelikle hatanın neyden kaynaklı olduğu çözüm konusunda ne yapılması gerektiği konusunda daha hızlı sonuca varılabilir.

Muhasebe programımızı üzerine gelip sağ tık dosya konumunda aç diyerek aşağıdaki yolları takip ederek log alımı sağlanabilmektedir.

 Tıger/GO = C:\TIGER3\Plugins.sxs\eLogoBanking\Logs C:\GO3\Plugins.sxs\eLogoBanking\Logs

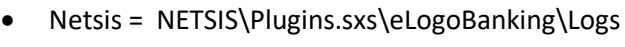

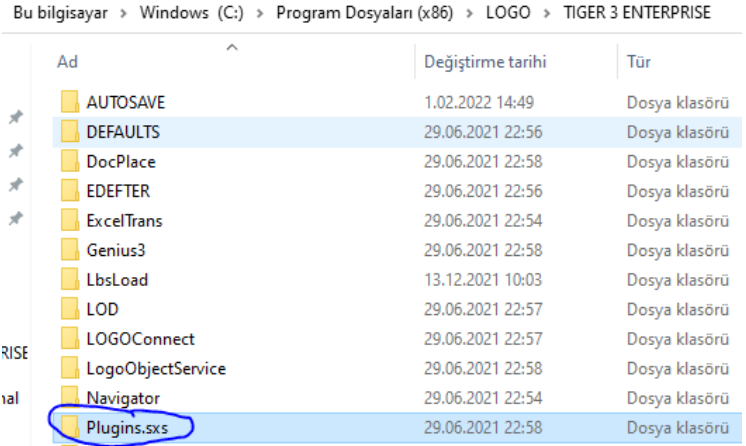

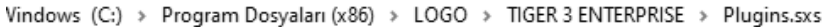

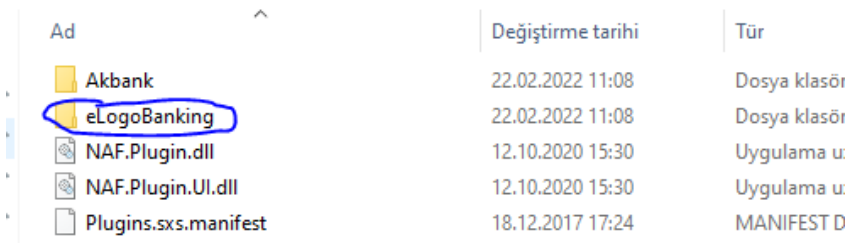

Program Dosyaları (x86) > LOGO > TIGER 3 ENTERPRISE > Plugins.sxs > eLogoBanking

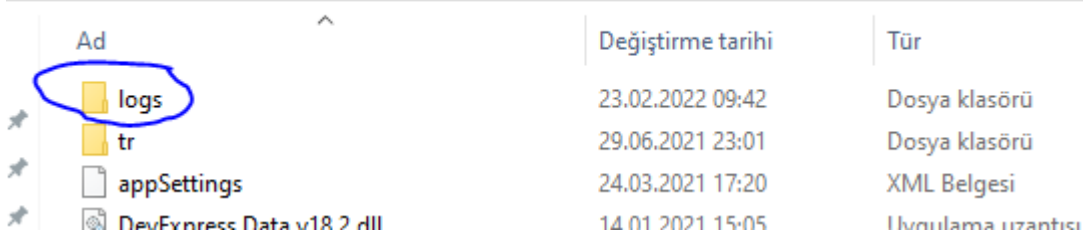

## Tarih : 24/02/2022

Konu : **LOG NASIL ALINIR**